# AutoCAD Crack 2022 [New]

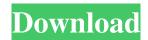

### **AutoCAD (LifeTime) Activation Code Free [Latest]**

In June of 2014, Autodesk's AutoCAD software surpassed 90 million licenses sold, making it the most widely used desktop CAD software in the world.[1] The software has been used in the design of over 130 million buildings and 1.4 billion miles of infrastructure, including homes, roads, bridges, tunnels, railways and airports.[2] AutoCAD also serves as an engineering software and can be used for many other types of design, including 3D modelling, mechanical, electrical, civil and mechanical drafting. AutoCAD starts with a black screen showing the drawing area with some shapes and text. At the bottom is a readout of the drawing area and a measure bar.[3] A CAD operator (user) can customize the size of the drawing area by clicking on the top left corner of the screen. The drawing area can be set to the full width and length of the current screen. The screen will automatically adjust its size when a new design is started. At the bottom of the screen is a dropdown menu. It is where the drawing modes can be chosen. The two most common are Drafting and Layout. Depending on the drawing mode the software will display different information on the screen. Drafting Mode Drafting mode is the default CAD mode and it will automatically open to the full screen. You can add entities to the drawing area or start another drawing. If you are viewing the drawing area, you can move entities using a white arrow marker and resize them using the measure bar. To create entities, use the right mouse button to draw a rectangle or a circle using the coordinates displayed on the screen. The entities are drawn as solid shapes, but you can add a dashed line. If you have the Quick & Draw toolbar displayed, you can draw lines, polylines, arcs, splines, circles, ellipses, and text using a keyboard shortcut. If you use the annotation tool, you can insert text, arrows, and rectangles. If you press the T key, it will automatically select the tool that you are using (the arrow, pen, or text). To delete entities, use the Delete key. You can also select and delete parts of entities. This is done using the L key. When the entity is selected, click on the Delete key. To start a new drawing, use the key. You can also use the

# AutoCAD Crack [Mac/Win] [2022-Latest]

2D Drafting Application (unrelated to the Autodesk Drafting product line), 2D Data View, Line Viewer, Paper Wires, Raster Vision, Raster Vision 2D, Solid Edge, Surface and Vector Tools. Architecture and Construction (Archi & Construcci) is an engineering information system for building design, the first version of this system was released in May 2000 and was called Open-Architecture Construction Engineering System or Open-ACES, Autodesk released an official ACES Alliance consortium member in December 2008. 3D 3D Drafting Application (unrelated to the Autodesk Drafting product line), 3D Animation, CNC 3D, CNC Unigraphics, Distributed Parametric Technology for Modeling, FEM Analysis, Graphics Visualization, Model Evaluation, Model Analysis, Parametric Design, 3D Simulation, 3D Visualization, 3D Visualization, 3D Collaboration, 3D Collaboration, CNC CAD, CNC CAD/CAM, D-Engines, Design Review for Manufacturing, Design Review for Mechatronics, Intelligent Modeling, Morphline, Smart Modeling, T-Space, Virtual Engineering, Inventor, IntelliCAD, Autodesk Inventor, Open Inventor, Open Inventor Alliance, Open Inventor Group. Mechatronics Automation Visual A.I Add-ons and plug-ins File format support AutoCAD supports a number of file formats, including: DXF DXF-A DXF-V (obsolete) DWG EPSG ISO 19139 MTD MD MITAB MIF MOST PDF PostScript SLD SLD-A WDP XPL See also List of AutoCAD add-ons List of AutoCAD plugins Comparison of CAD software List of vector graphics editors References Further reading C. Neumann (Ed.), überdachte Bauwirtschaft. Fortschrittsberichte der Internationalen Vereinigung Bauwirtschaft (1996) Bauwirtschaft Forschung und Information (BFI). Bauplan. Begleitbuch zur Planungsvorbereitung (1996 a1d647c40b

2/4

## AutoCAD Crack + (LifeTime) Activation Code PC/Windows (Updated 2022)

Open the program and go to the Preferences and click the Activate tab. Choose Add CD key. Add the key found in the above step. References Category: Companies based in Los Angeles Burke: I hear things. I hear that the White House is considering renaming executive agencies, such as the Department of Education and HUD. You don't have to rename them. You can just pass a budget and tell them to go get their money from somewhere else, I mean, the House is taking what they want and doing what they want, I mean, what are we talking about here? [Twitter, 5/17/17] Burke: Trump Administration Is Already Making Changes To Executive Agencies. "While the Trump administration is unlikely to make these changes, it is already taking steps to change executive branch agencies, such as the State Department and the Department of Education." [Politico, 6/14/17] White House Deputy Press Secretary Hogan Gidley: Trump Has Already Started To Reform The Executive Branch. "The President has already begun to reform the executive branch by eliminating regulations, reducing federal employee costs, and ensuring that federal agencies do not implement any new regulations that unnecessarily burden the American economy and job creators." [White House Press Release, 6/4/17] FactCheck.org's Susan Ferrechio: Trump Has Not Fired The "Biggest Numbers Of Feds In The Past Decade." "Trump has not fired the biggest numbers of furloughed feds in the past decade. Even some of his critics agree with that assertion." [FactCheck.org, 6/11/17] Trump's Office Of Management And Budget Director Mick Mulvaney: No Evidence "Feds Have Been Fired." "No evidence has been provided that any federal employees have been fired." [CNN's "State of the Union," 6/12/17] New York Times: President Has Not Changed His Strategy. "Instead of raising taxes on the rich, he has proposed to slash corporate taxes, cut income tax rates for most Americans and reduce the role of the Environmental Protection Agency." [The New York Times, 6/15/17] Newsmax: Trump Has Not Been Unprecedented In Putting The Bureaucracy On A Diet. "He has not been unprecedented

### What's New In AutoCAD?

With a little practice, it's easy to draw accurate multicolor (color) and spot (hot- and cold-end) color variations. (video: 2:15 min.) Intuitive icon-based navigation makes it easy to navigate and edit. (video: 1:45 min.) You can control the default tools and settings for your drawings from the Options dialog. (video: 1:45 min.) You can preview how a change in the drawing will look with the previews available from the ribbon. (video: 1:30 min.) Share a Drawing with Someone Else: Create a new drawing and make changes to the drawing. Then export it to an object and email the drawing as a PDF. (video: 3:00 min.) Batch Rename: Save time on large projects by automatically re-naming a set of drawings. (video: 2:50 min.) Add a Smart Object to a Drawing or Drawing Template: Draw accurate multicolor (color) and spot (hot- and cold-end) color variations. (video: 2:05 min.) Use the Help system to get more information. (video: 1:48 min.) Add a Tag to a Drawing Object: Add information to a drawing. This includes copyright notices and text notes that are displayed in the drawing window. (video: 2:10 min.) Save Time on Large Projects: Automatically generate default images when drawing with AutoCAD. It's easier and faster to use your own images. This is just one of the many things that can be controlled from the Options dialog. (video: 2:10 min.) Set the Default Drawing Scale. Organize your drawings: Sort drawings by drawing date or drawing name. Sort drawings by drawing number, drawing name, or description. Sort drawings by views or views by name. Sort drawings by date. Save the drawing as a new drawing, or make changes to an existing drawing and save it as a new file. If you have multiple workspaces, you can create a separate drawing for each workspace. Edit the drawing, and re-export it with the same name. Create a new drawing, change some settings and then export it to a new file with a new name

# **System Requirements:**

Visual novel games on the Nintendo Switch require a Nintendo Switch Online membership and Nintendo Account. To play, you will need to have launched the Nintendo Switch software from a system that is joined to the same Nintendo Account used to download the game, and you will also need to be signed in with the same Nintendo Account. Visual novels cannot be played while the Nintendo Switch system is docked. The Nintendo Switch Online membership (sold separately) and Nintendo Account are required to play the game. During gameplay, the Nintendo Switch system will automatically connect to the internet when the system is powered on

Related links:

4/4